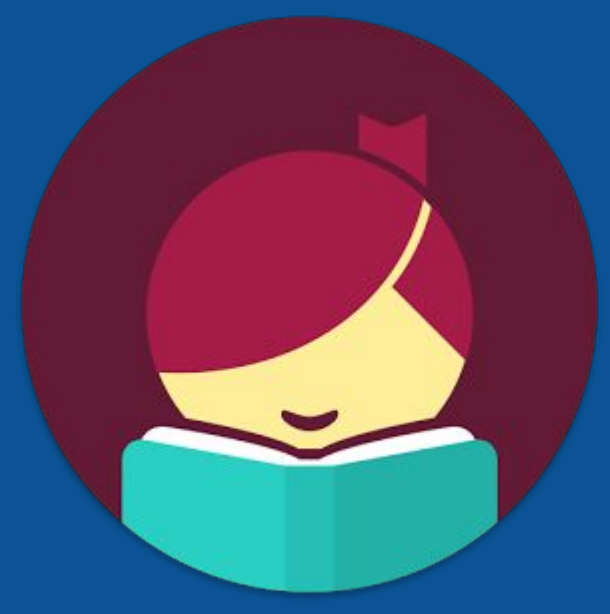

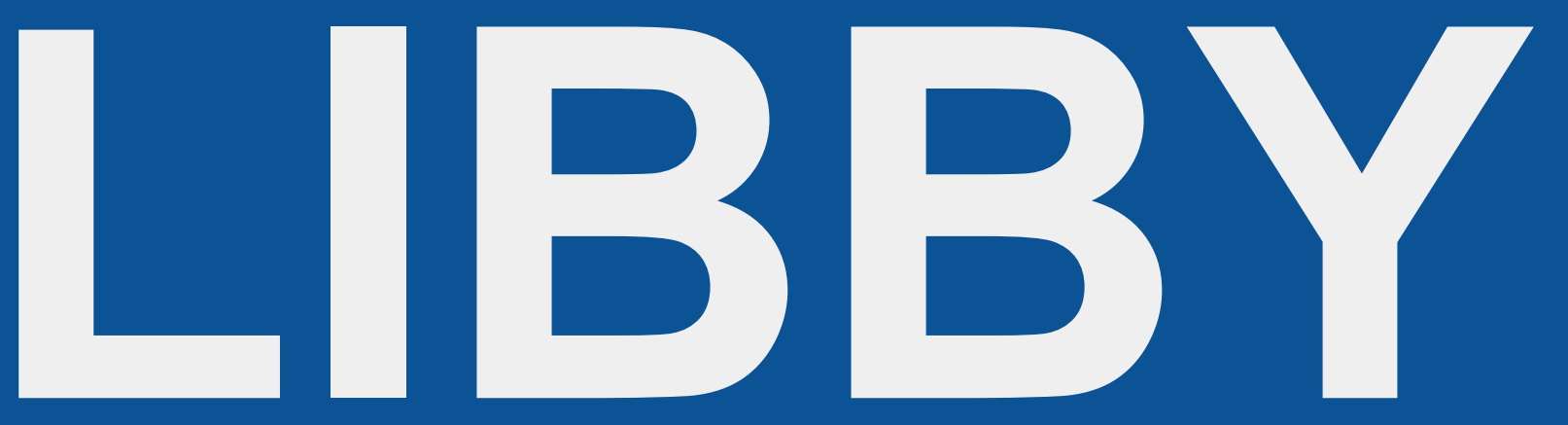

Audiobooks: Sound only! A voice reading the story

Ebooks: Visuals only! Basically, a digital book. You flip the digital pages and read on your own

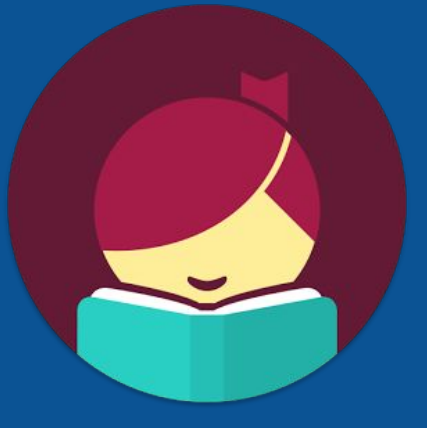

### Step #1: Find Libby in your App store/Play Store \*may be called "Libby, by Overdrive"

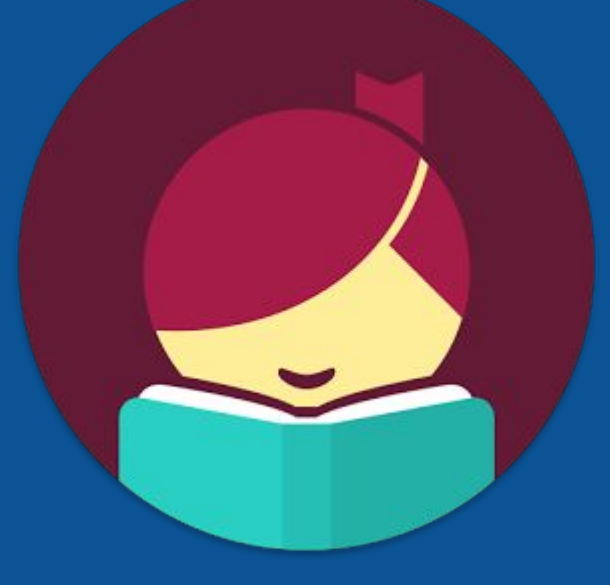

### Step two:

## Click on "find my library"

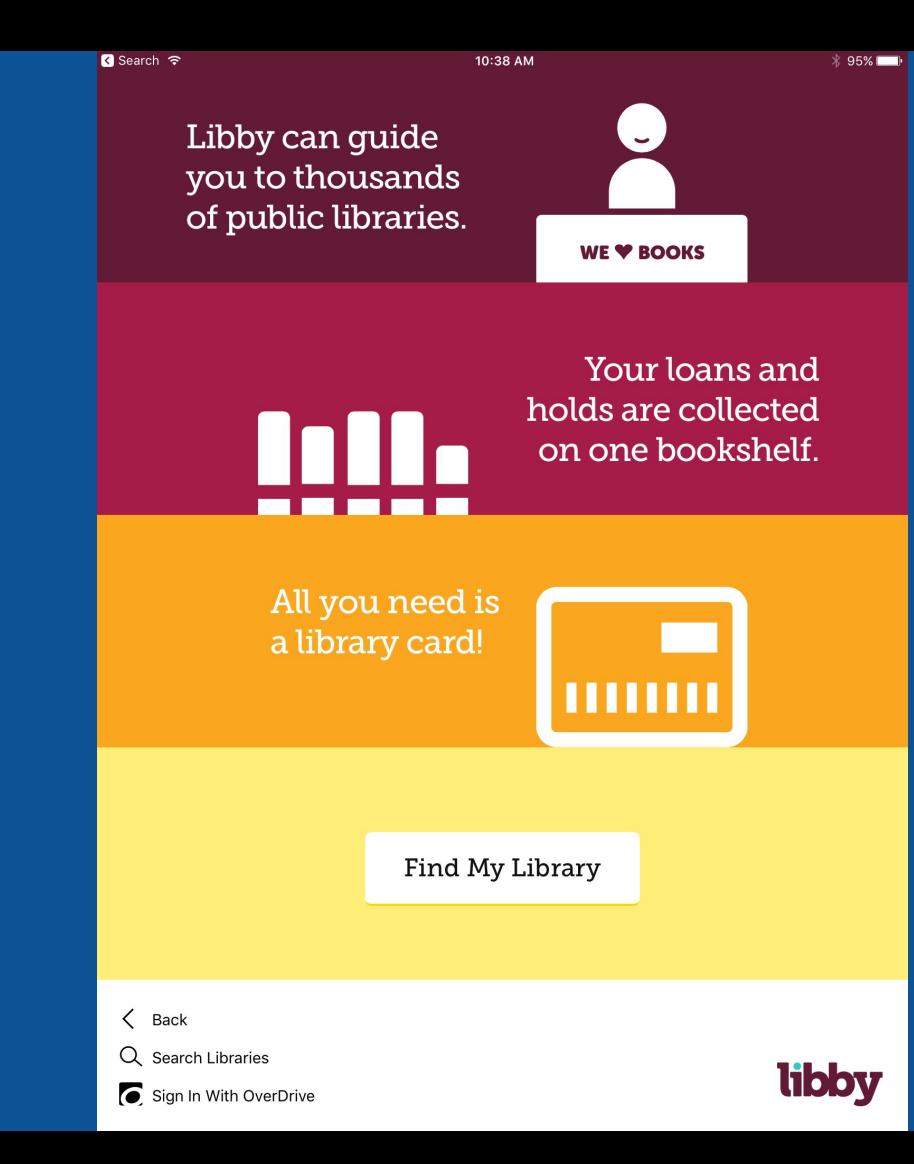

#### Step 3: type in "DownloadLibrary" or

#### "North Perth Public Library"

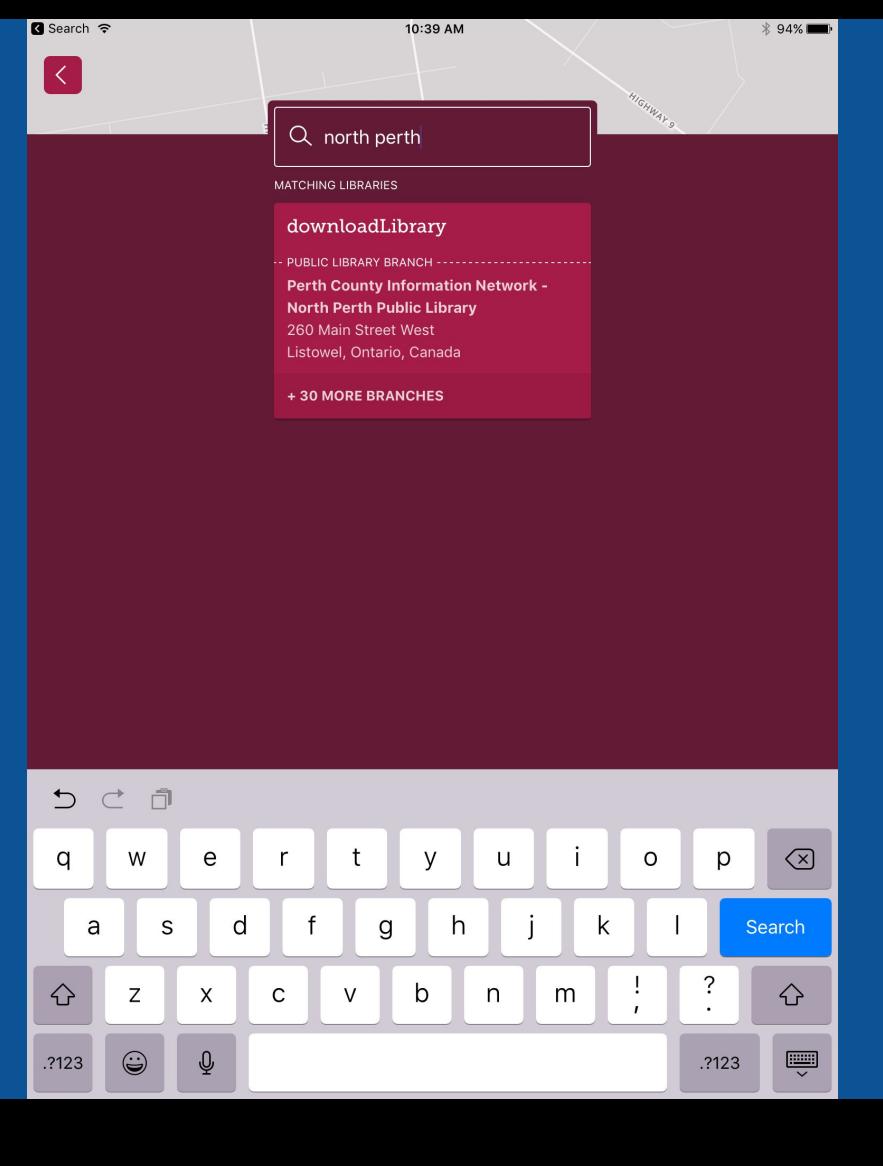

Step 4: Make sure you have the

right location!

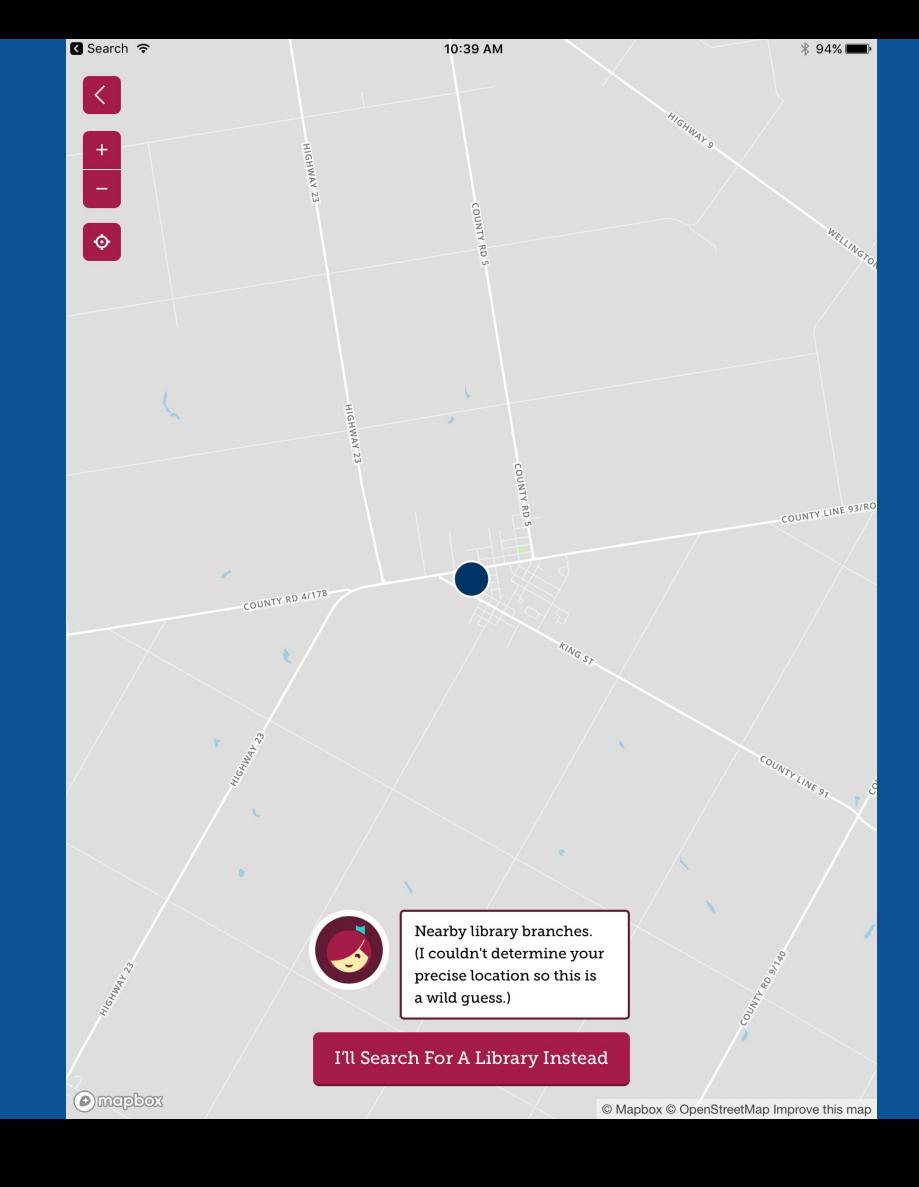

Search <del>?</del>

10:39 AM

 $\Omega$  Search the catalog...

Add Your Card

 $\times$ 

 $\equiv$ 

## Step 5: Add a library card! Click On "Add it now"

download *ibrary* 

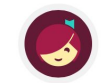

Welcome to the library. Make some noise! If you already have a library card, add it now. To apply for a card, visit your local branch.

#### **IM** Branch Map

Just added

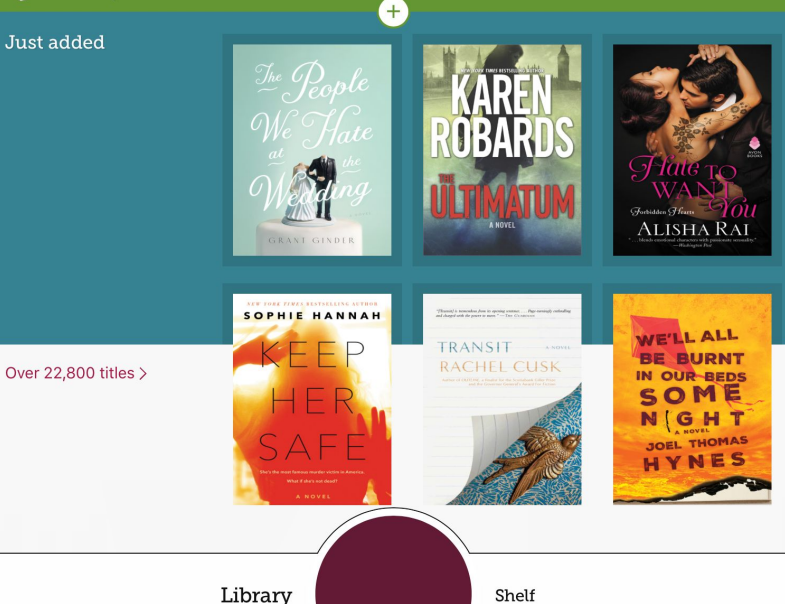

## Step 6: Select "North Perth Public Library"

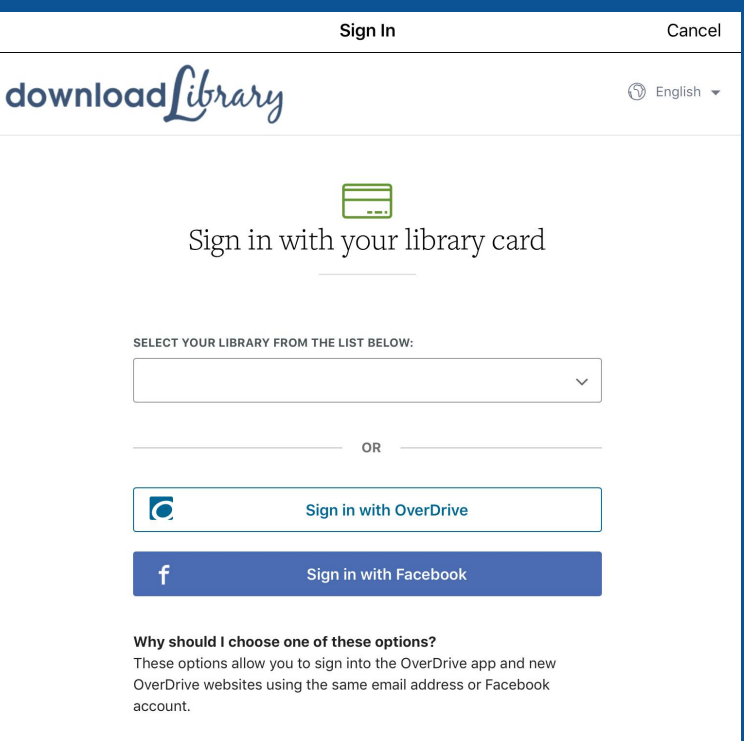

## Step 5: Enter your card # and 4 Digit PIN #

#### Make sure you get the proper amount of zeros\*\*\*

Your PIN # is the last four digits of your phone #

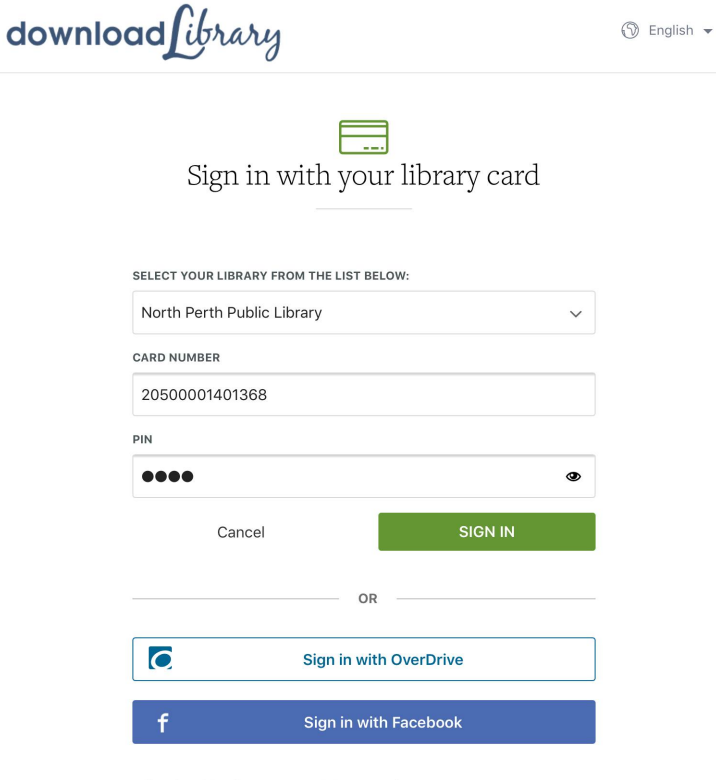

#### Why should I choose one of these options?

These options allow you to sign into the OverDrive app and new OverDrive websites using the same email address or Facebook account.

Search <del>?</del>

10:41 AM

 $* 94\%$  $\equiv$ 

 $Q$  Search the catalog...

## downloadfibrary

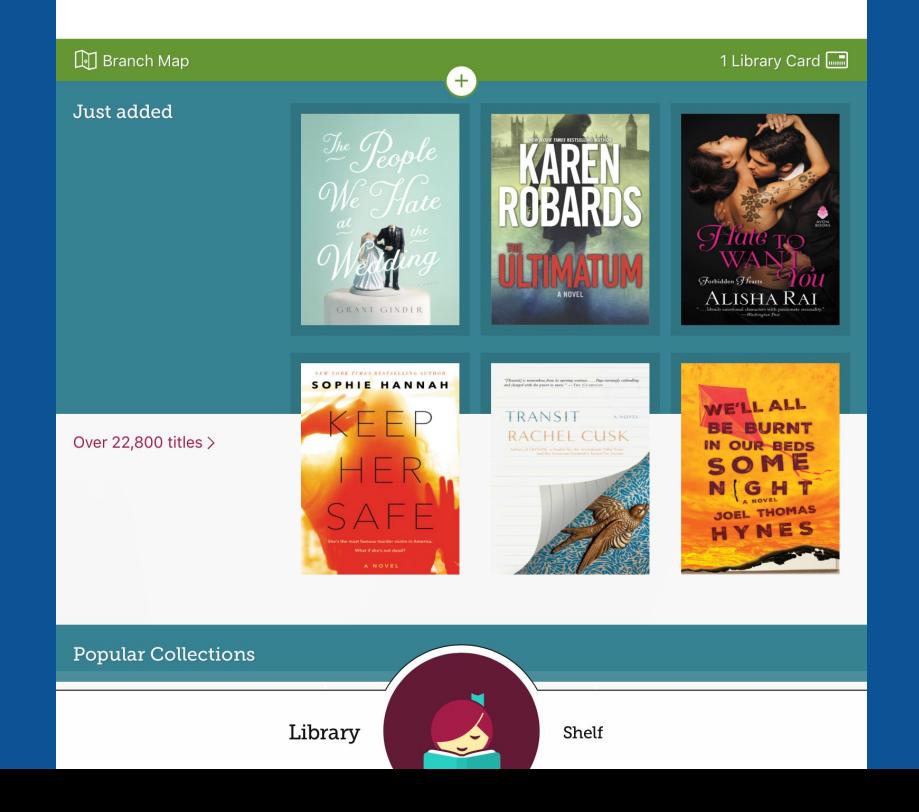

#### You're in!!

#### You can now start searching for a book.

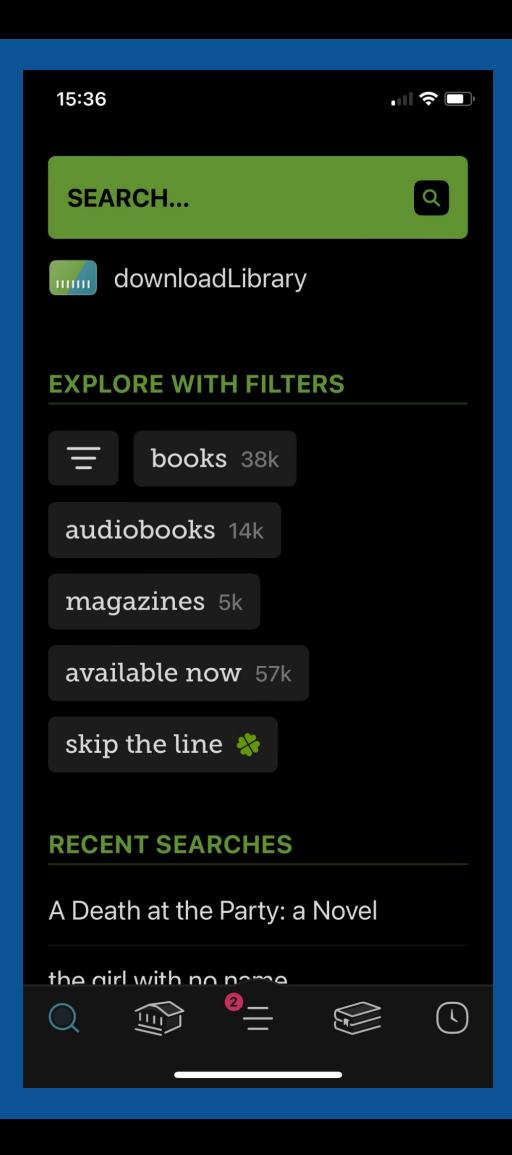

#### Buttons/Terms to note

Skip the line: popular titles will have extra copies, that if you're lucky, you can have access to right away - despite there being a holds list. Only catch, you have to read fast!

Magnifier: Search Building: New, suggestions, or updates Hamburger stack: account and settings Book: current reads, holds, and history Clock: timeline/detailed history with due dates

# Let's borrow a book

**Let's walk through the steps!** 

**Notice: Play = audio Read = ebook**

## Different setting options!

## Play around with settings to find what works best for you!!

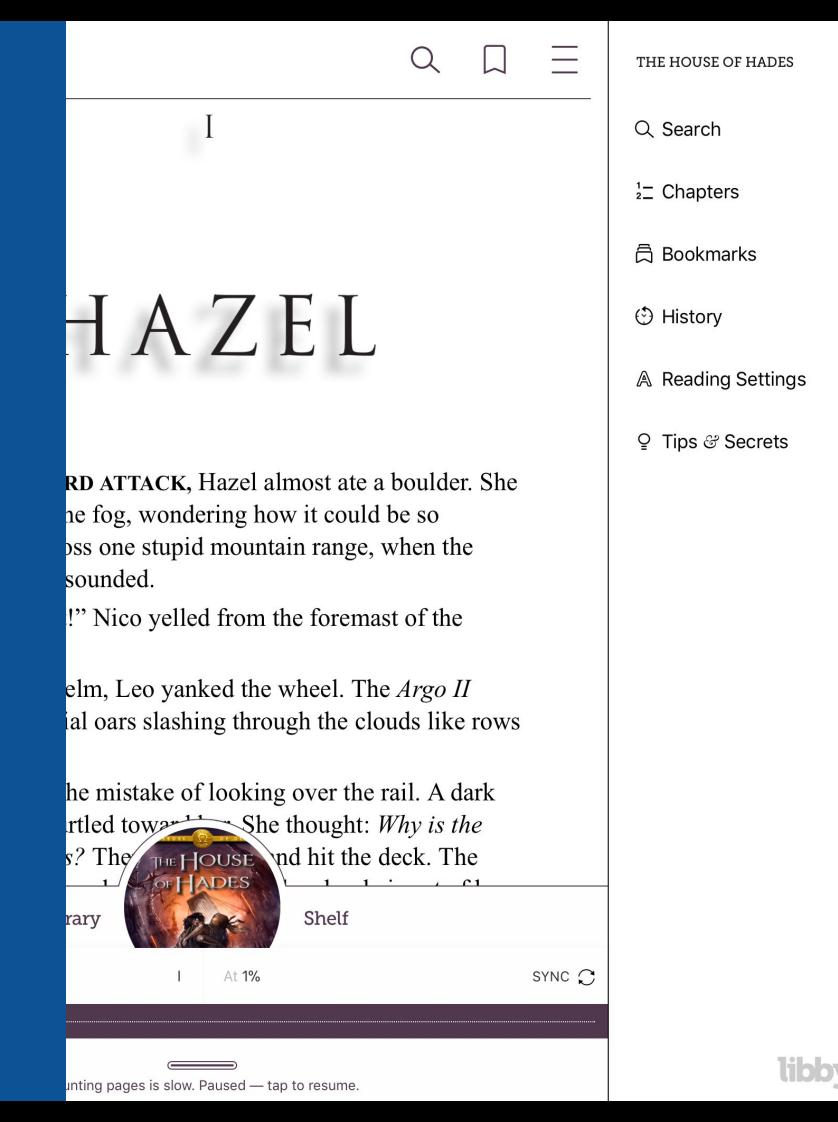

#### Different setting options!

Play around with settings to find what works best for you!!

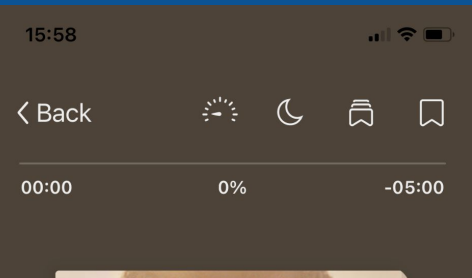

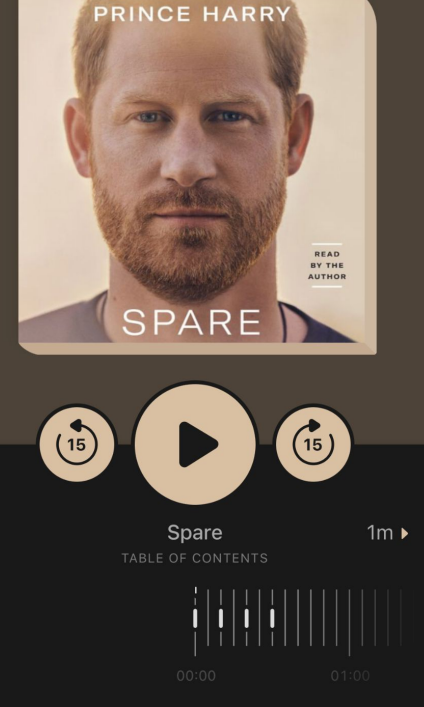

Loans Holds Tags Activity<sup>0</sup>

 $\circ \equiv$ 

YOUR LOANS

 $\bullet$ 

The House of Hades Rick Riordan

**Open Audiobook** 

Due in 21 days

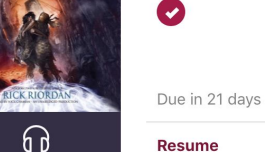

Rick Riordan

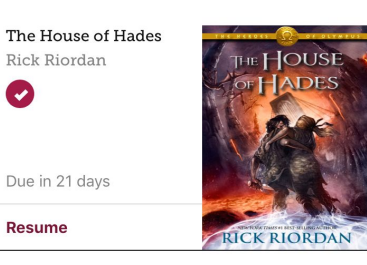

#### My favourite part?

#### The books return themselves!!

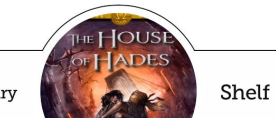

Library

Happy Reading!